# tun command (tunnels building)

Successfully pass the free certification exam at IW Academy and become an Infinet Certified Engineer.

[To the certification exam](https://academy.infinetwireless.com/en/certifications/exams) 

- [Description](#page-0-0)
- [Parameters](#page-0-1)
- [Examples](#page-0-2)

# <span id="page-0-0"></span>Description

Tunnels are used to merge two remote and physically not connected networks into one logical structure. Tunnels are widely used to create corporate networks or the so-called virtual private networks (VPN): several remote offices, connected to the network through the same or different providers, are connected to the company headquarters or to each other by tunnels, thus forming one corporate structure. Common IP address space and registration/accounting policy can be used throughout the whole VPN-based corporate network, independently of network provider(s) used. Tunnels also solve the problem of using common transport media in a public network so that different clients could be provided with services by several providers. It means that a client can be connected by a tunnel to a specific provider, to be serviced by that provider, irrespective of the client's connection point to a common transport network.

#### Syntax:

```
tun N mode {ipip | gre}
tun N src ADDR dst ADDR [mtu N] [clear]
```
Four parameters are necessary to configure a tunnel:

- 1. The internal IP-address of the local end of the P2P link
- 2. The internal IP-address of the remote end of the P2P link
- 3. Real source IP-address to be specified in the outgoing packets
- 4. Real destination IP-address to be specified in the outgoing packets.

### <span id="page-0-1"></span>Parameters

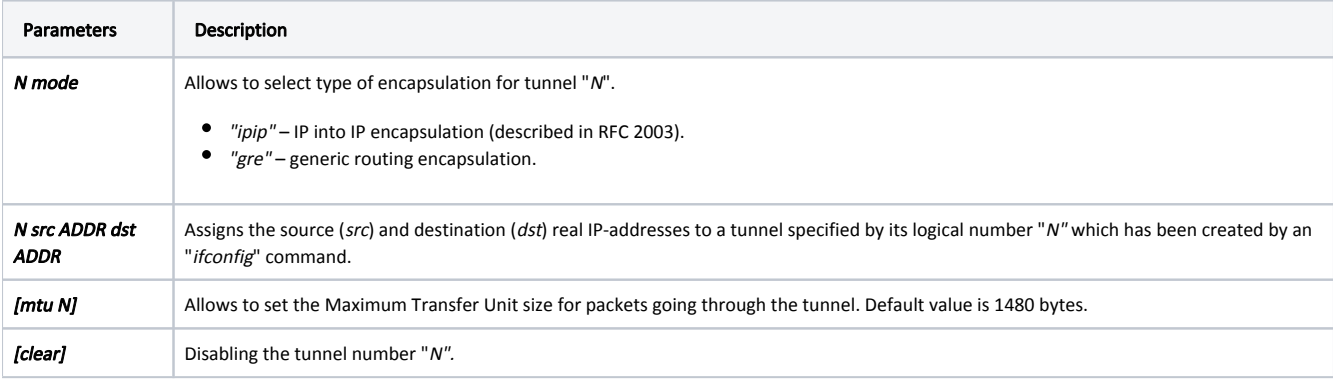

## <span id="page-0-2"></span>Examples

Use the "ifconfig" command to define internal IP-addresses for both ends of a tunnel "O" as addresses for an interface denoted as "tun0".

ifconfig tun0 1.1.1.1 1.1.1.2

The tun command defines real IP-addresses for the tunnel "0" extremities.

tun 0 src 195.23.23.23 dst 194.34.34.34

Outgoing packets are encapsulated into IP datagrams and sent to the "194.34.34.34" address.

#### NOTE

The "194.34.34.34" address shall also be attainable through an interface of the router different from that used to access the tunnel. This can be done, for example, by using explicit static routing (the route add command), or by prohibiting importation of some of the RIP protocol route descriptors arriving to that interface. If this condition is not satisfied, a looping may happen, when already encapsulated packets come back to the tunnel entrance, and so on, causing system overload. The system watches over such situations, and when discovering a loop, drops erroneous packets and writes a message into the system log.

tunX: looping...

The "195.23.23.23" address is inserted into the datagram as source address.

The "195.23.23.23" address must be a real IP-address for one of the router's interfaces; for the same reason, it shall be attainable from the router at the tunnel's remote end through the existing network (and not only through this tunnel).

At the opposite side of the tunnel this would look as follows.

ifconfig tun0 1.1.1.2 1.1.1.1 tun 0 src 194.34.34.34 dst 195.23.23.23

If you use a Cisco Systems router at the remote end, you may configure it as follows.

```
interface Tunnel0
 ip address 1.1.1.2 255.255.255.252
  tunnel source 195.34.34.34
 tunnel destination 195.23.23.23
 tunnel mode ipip
!
```
Disabling the tunnel number 0.

tun 0 clear